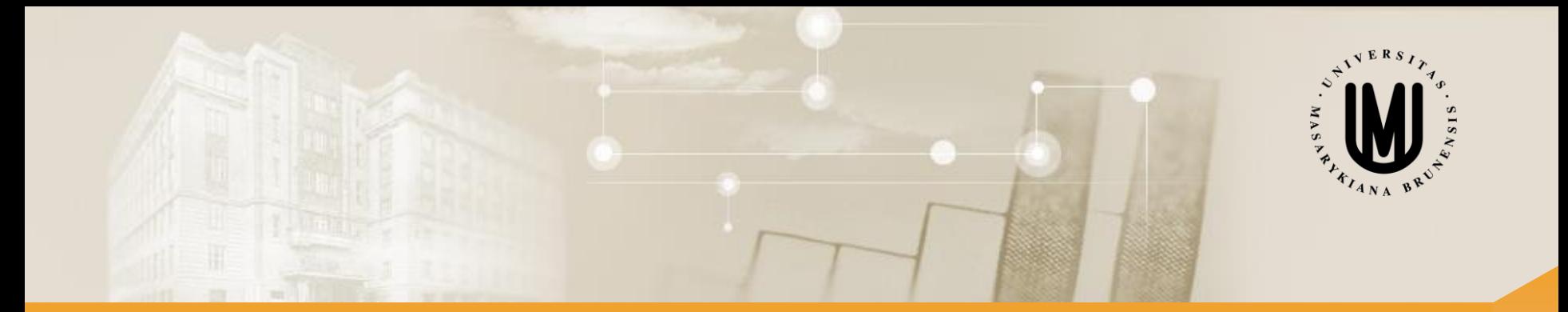

# **Vícerozměrné metody - cvičení**

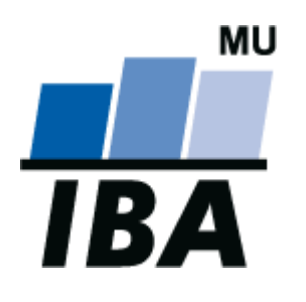

RNDr. Eva Koriťáková, Ph.D.

© Institut biostatistiky a analýz

#### Přínos cvičení

- prohloubení teoretických a praktických znalostí vícerozměrné analýzy dat
- schopnost zvolit a aplikovat adekvátní metodu vícerozměrné analýzy dat k dosažení požadovaných výsledků
- schopnost interpretovat výsledky získané prostřednictvím vícerozměrných metod
- konkrétní probíraná témata:
	- vizualizace a popis vícerozměrných dat
	- vícerozměrné statistické testy
	- výpočet podobností a vzdáleností ve vícerozměrném prostoru
	- výpočet a vizualizace asociačních matic
	- shluková analýza a její aplikace při analýze vícerozměrných dat
	- aplikace metod ordinační analýzy na vícerozměrná data
- doporučená literatura: [http://portal.matematickabiologie.cz/index.php?pg=analyza-a-hodnoceni](http://portal.matematickabiologie.cz/index.php?pg=analyza-a-hodnoceni-biologickych-dat--vicerozmerne-metody-pro-analyzu-dat)biologickych-dat--vicerozmerne-metody-pro-analyzu-dat

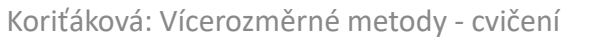

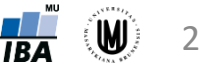

#### Požadavky k zápočtu

- maximálně 2 absence
- vypracování dvou domácích úloh

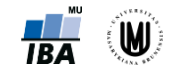

# Cvičení 1

#### Vizualizace vícerozměrných dat

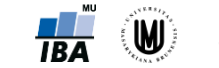

Koriťáková: Vícerozměrné metody - cvičení **18A** 

#### PROMĚNNÉ

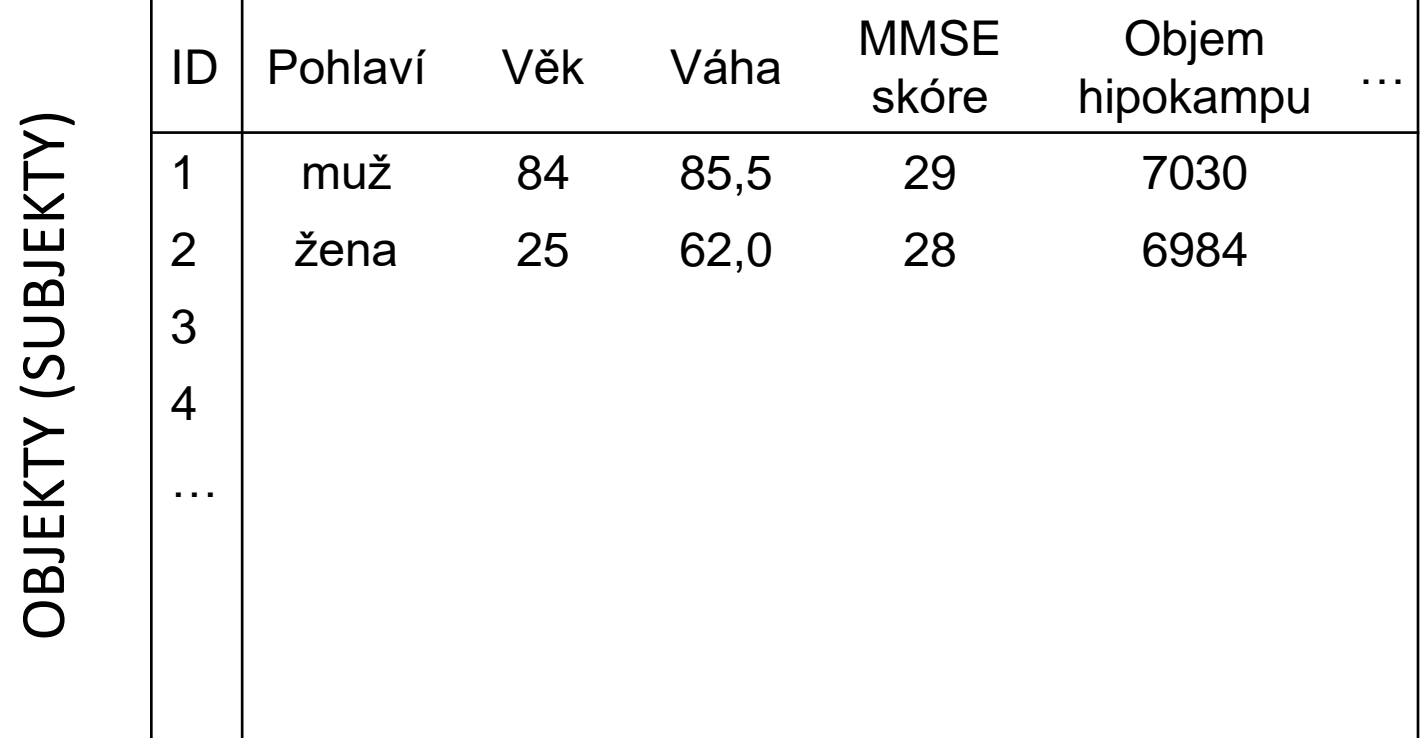

Poznámka: proměnné označovány i jako znaky, pozorování, diskriminátory, příznakové proměnné či příznaky

Anglicky označení pouze jedním termínem: feature

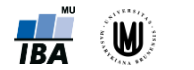

#### Typy dat - opakování

#### • **Kvalitativní (kategoriální) data:**

- ‐ Binární data
- ‐ Nominální data
- ‐ Ordinální data

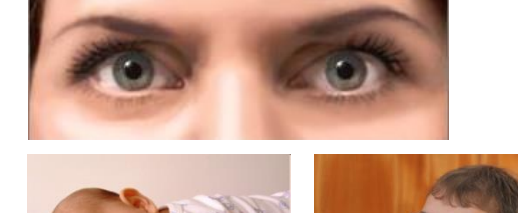

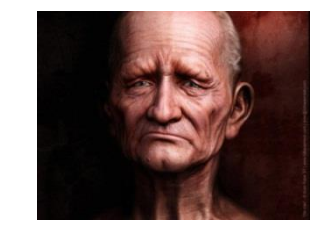

- **Kvantitativní data:**
	- ‐ Intervalová data

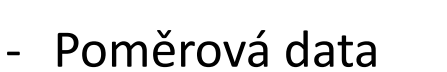

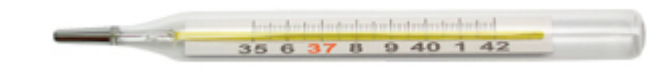

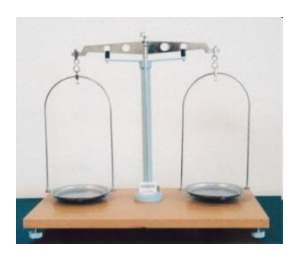

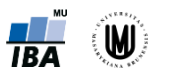

#### Vizualizace jednorozměrných dat - opakování

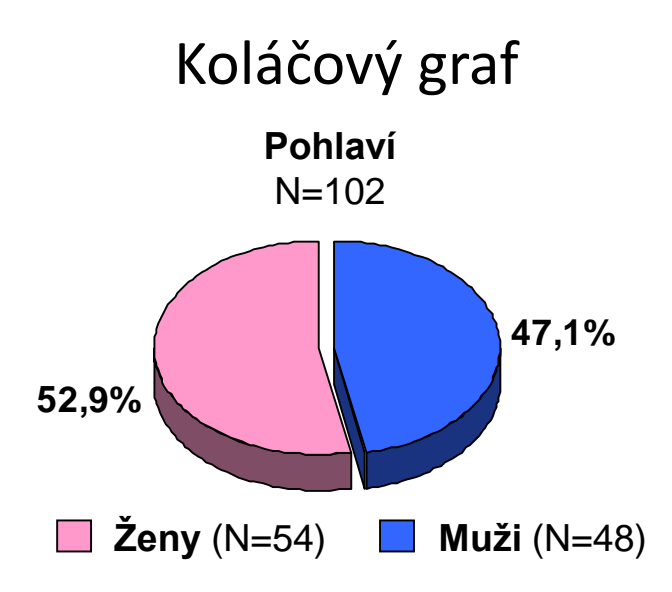

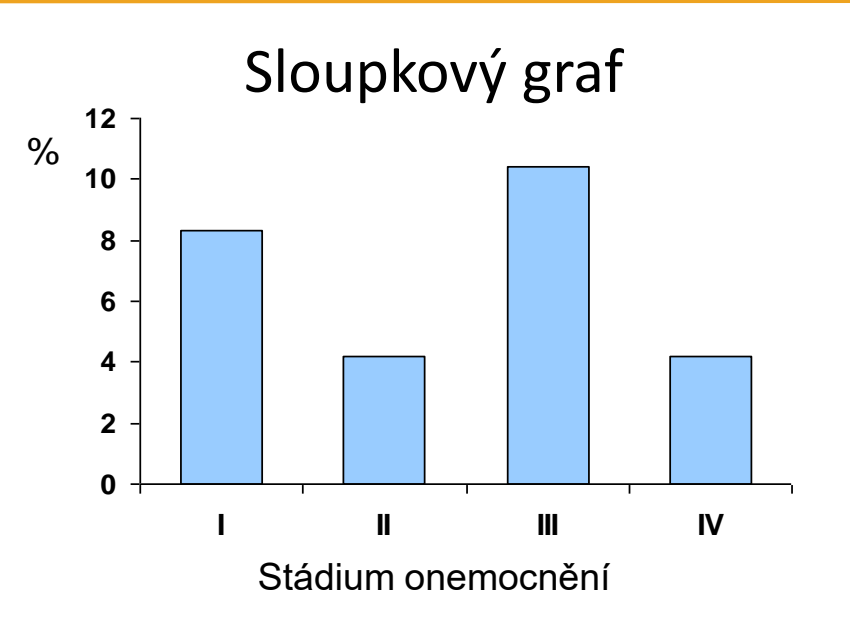

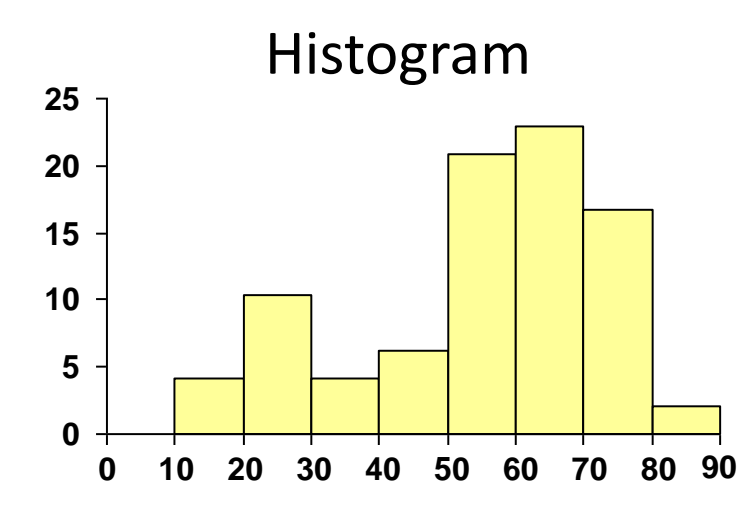

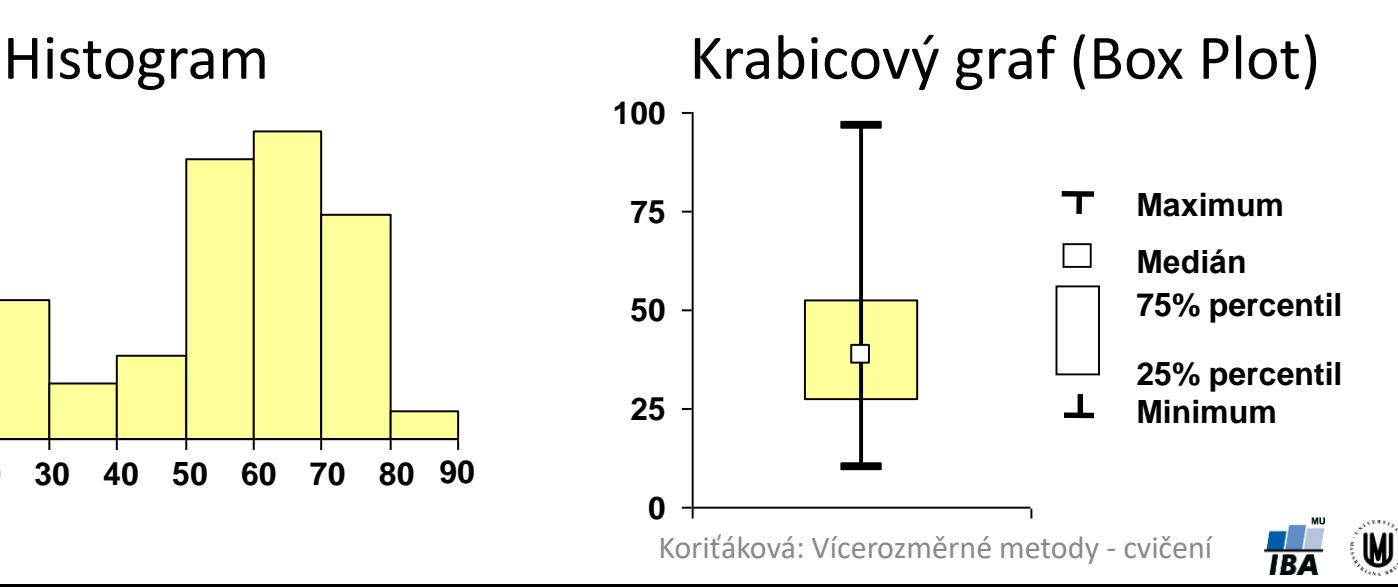

7

#### K čemu nám může pomoci vizualizace dat?

- → ke zjištění rozložení dat, k odhalení vztahů mezi proměnnými apod.
- → odhalení problémů v datech

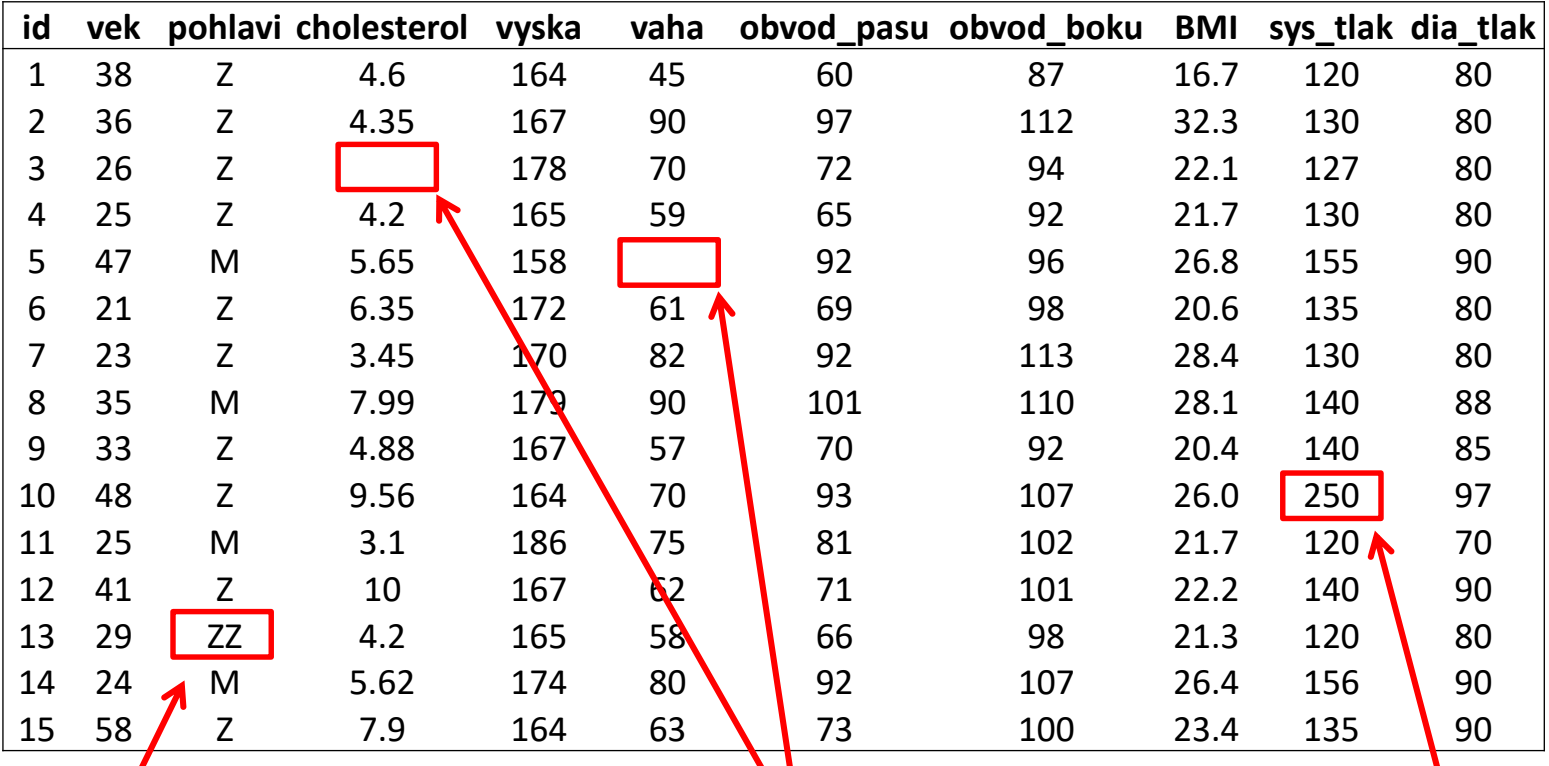

Chybné hodnoty bylo Čhybějící hodnoty Dollehlé hodnoty

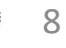

#### Problémy v datech – chybějící hodnoty

- snaha, aby v datech vůbec nenastaly
- pokud však nastanou, je silně nedoporučováno dělat každou analýzu na jinak velkém souboru (tzv. "pairwise" odstraňování objektů)  $\rightarrow$  3 možná řešení:
	- 1. vyloučit z analýzy všechny objekty, u nichž se vyskytla nějaká chybějící hodnota (tzv. "listwise"= "casewise" odstranění objektů):
		- ‐ pokud chybějících hodnot mnoho, zbyde pouze málo objektů
		- ‐ pozor na systematicky chybějící hodnoty může dojít ke zkreslení výsledků analýz
		- ‐ občas vhodné odstranit proměnné s mnoha chybějícími hodnotami místo objektů, pokud proměnné nejsou důležité pro analýzu
	- 2. definování souboru s vyplněnými "klíčovými" proměnnými:
		- ‐ na tomto souboru provedena většina analýz
		- ‐ další analýzy dělány na podsouboru s menším počtem subjektů
	- 3. doplnění chybějících hodnot (tzv. imputace):
		- ‐ doplnění průměrem z hodnot, které jsou pro danou proměnnou k dispozici
		- ‐ doplnění hodnot na základě regresních modelů
		- ‐ pozor! doplnění hodnot však může zkreslit výsledky analýz

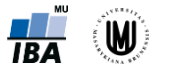

9

#### Problémy v datech – odlehlé hodnoty

- k identifikaci odlehlých hodnot mohou pomoci např. tečkové, maticové či krabicové grafy
- je třeba rozlišovat:
	- **1. odlehlé hodnoty, které jsou způsobeny chybou** (měřících přístrojů apod.) jsou to většinou nereálné hodnoty  $\rightarrow$  je vhodné je smazat a dále s nimi zacházet jako s chybějícími hodnotami
	- **2. odlehlé hodnoty, které jsou fyziologické** (tzn. jsou to reálné hodnoty) → je vhodné tyto hodnoty v datech ponechat, pokud je to možné a nezkreslí to analýzu a použít neparametrické metody analýzy dat
		- ‐ příklad, kdy je vhodné odlehlou hodnotu v souboru ponechat: pacienti Alzheimerovou chorobou v našem souboru mají hodnotu MMSE skóre větší než 15, jeden pacient má však hodnotu skóre 7 (je to reálná hodnota, smazáním bychom uměle snížili variabilitu)
		- ‐ příklad, kdy je nevhodné odlehlou hodnotu v souboru ponechat: chceme měřit výšku 15-letých dětí – dítě trpící nanismem měřící 80 cm by průměrnou výšku velice zkreslilo, proto ho ze souboru vyřadíme

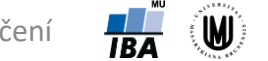

10

#### Vizualizace vícerozměrných dat

- 3D sloupkové grafy
- dvourozměrný histogram
- maticové grafy
- krabicové grafy pro více proměnných
- ikonové (symbolové) grafy:
	- profilové sloupce
	- profily
	- paprskové (hvězdicové) grafy
	- polygony
	- pavučinové grafy
	- Chernoffovy tváře

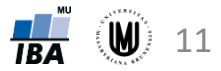

#### 3D sloupkové grafy

- vzájemný výskyt kategorií dvou kategoriálních proměnných
- v softwaru Statistica: Graphs 3D Sequential Graphs Bivariate Histograms...

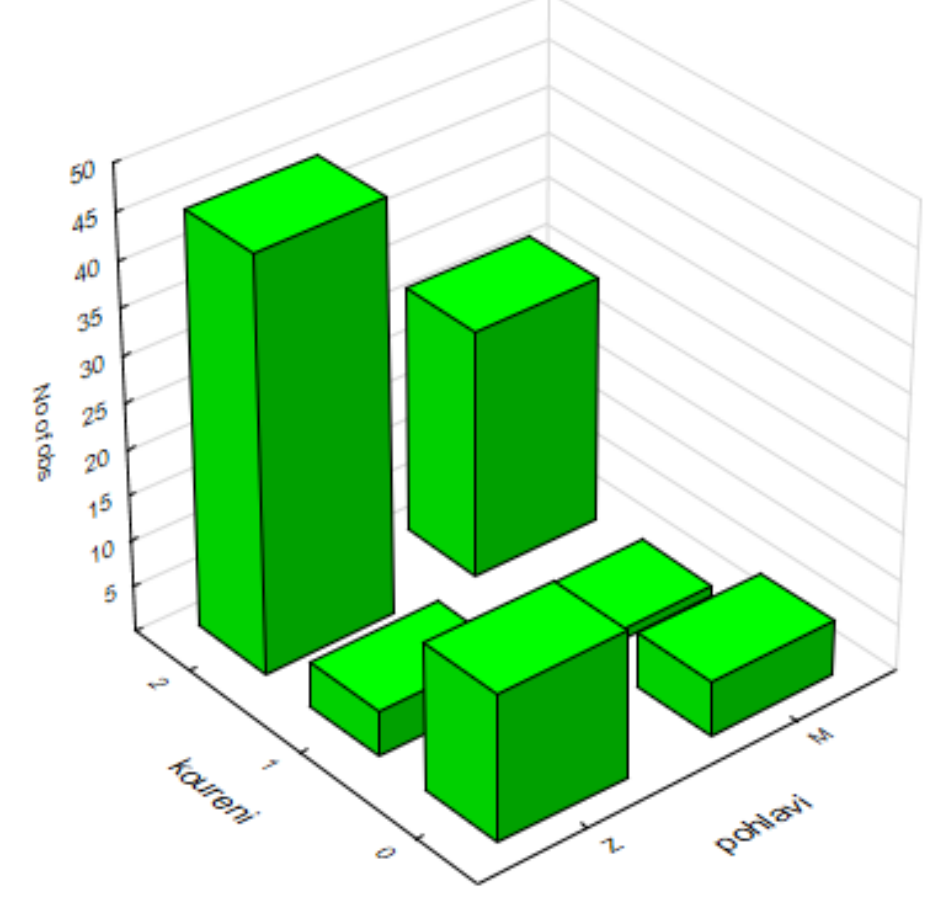

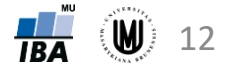

#### Dvourozměrný histogram

- pro vykreslení vztahu dvou spojitých proměnných
- v softwaru Statistica: Graphs 3D Sequential Graphs Bivariate Histograms...

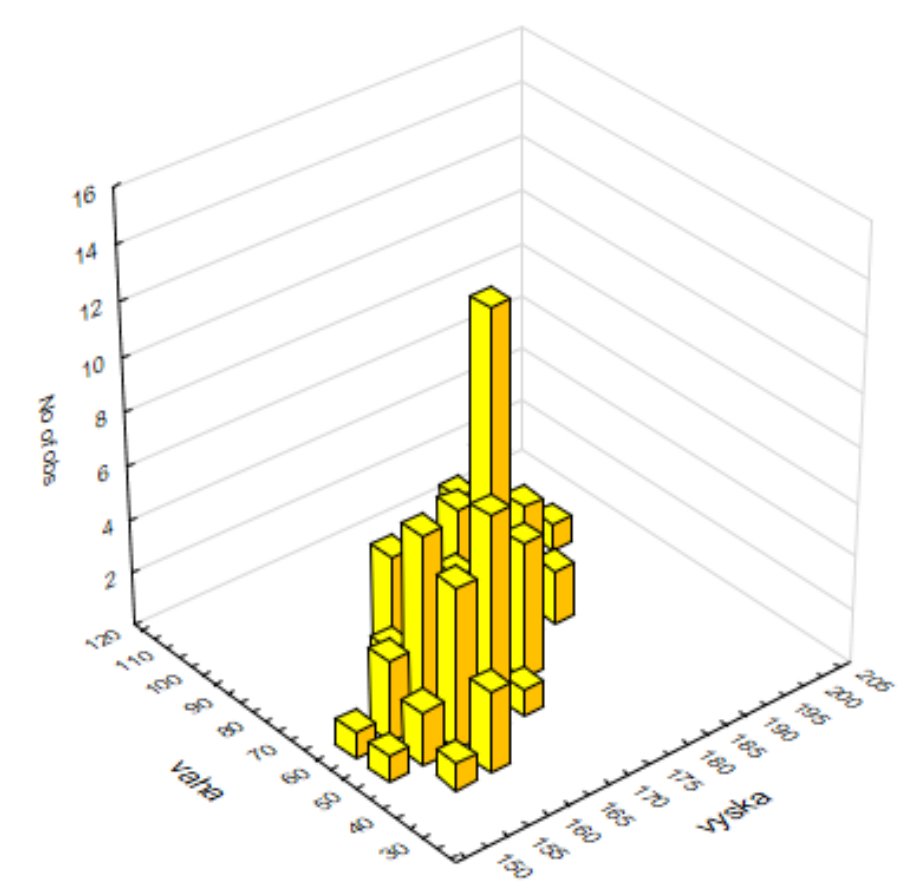

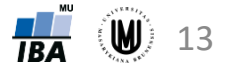

## Úkol 1

- vykreslete dvourozměrný histogram pro věk a systolický tlak
- změňte barvu sloupečků (např. na červenou)
- zvětšete velikost písma u popisků os (u hodnot i názvů proměnných)
- změňte barvu pozadí grafu na transparentní

#### Tečkový graf

- rovněž pro vykreslení vztahu dvou spojitých proměnných
- v softwaru Statistica: Graphs Scatterplots...

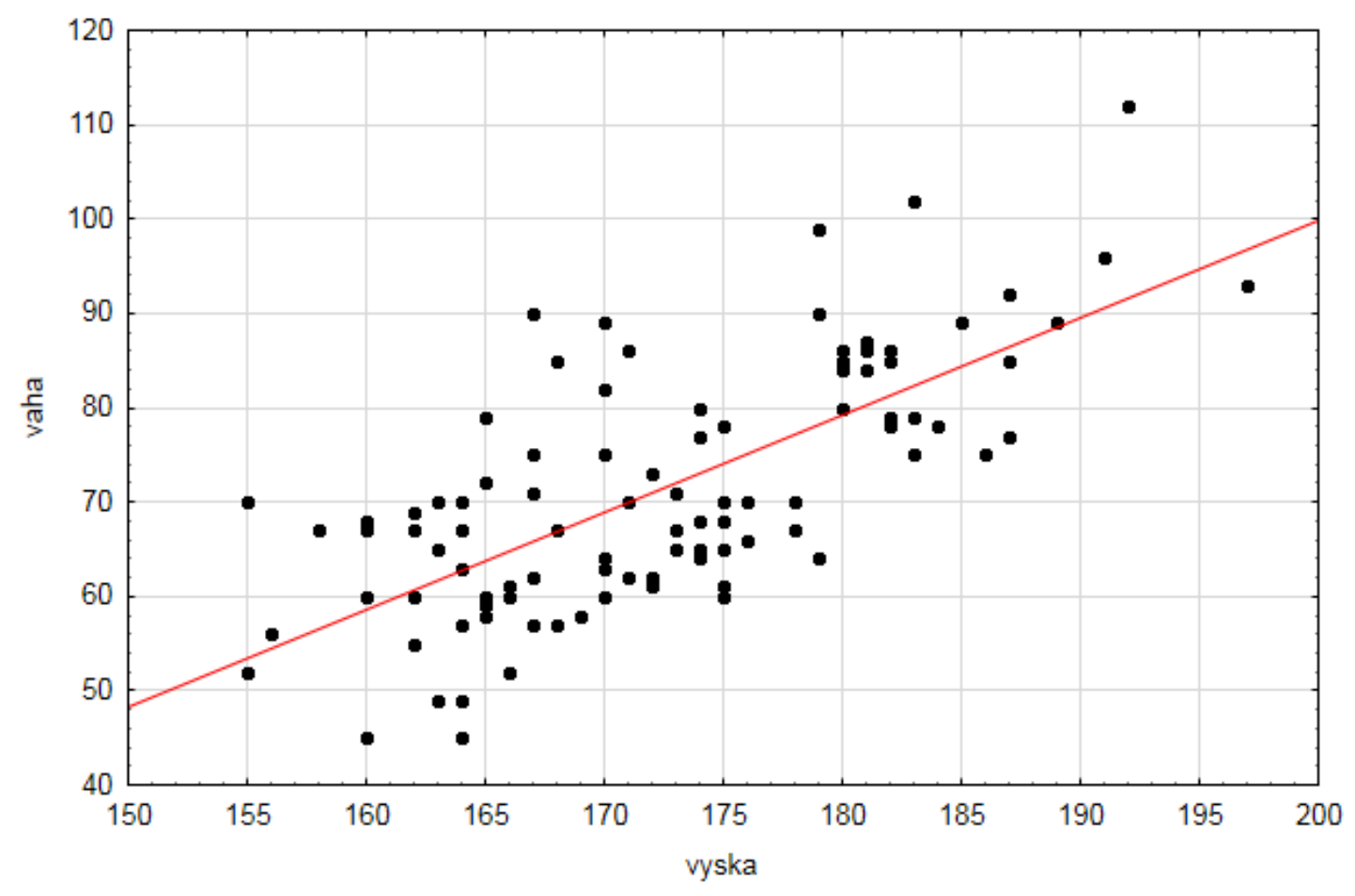

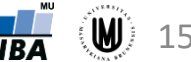

#### Tečkový graf – přidání kategoriální proměnné

- zahrnutí kategoriální proměnné do grafu použitím různých symbolů či barev pro jednotlivé skupiny určené danou kategoriální proměnnou
- v softwaru Statistica: Graphs Scatterplots na záložce Categorized zahrnout On u X-Categorized, vybrat kategoriální proměnnou pomocí Change Variable a změnit Layout na Overlaid

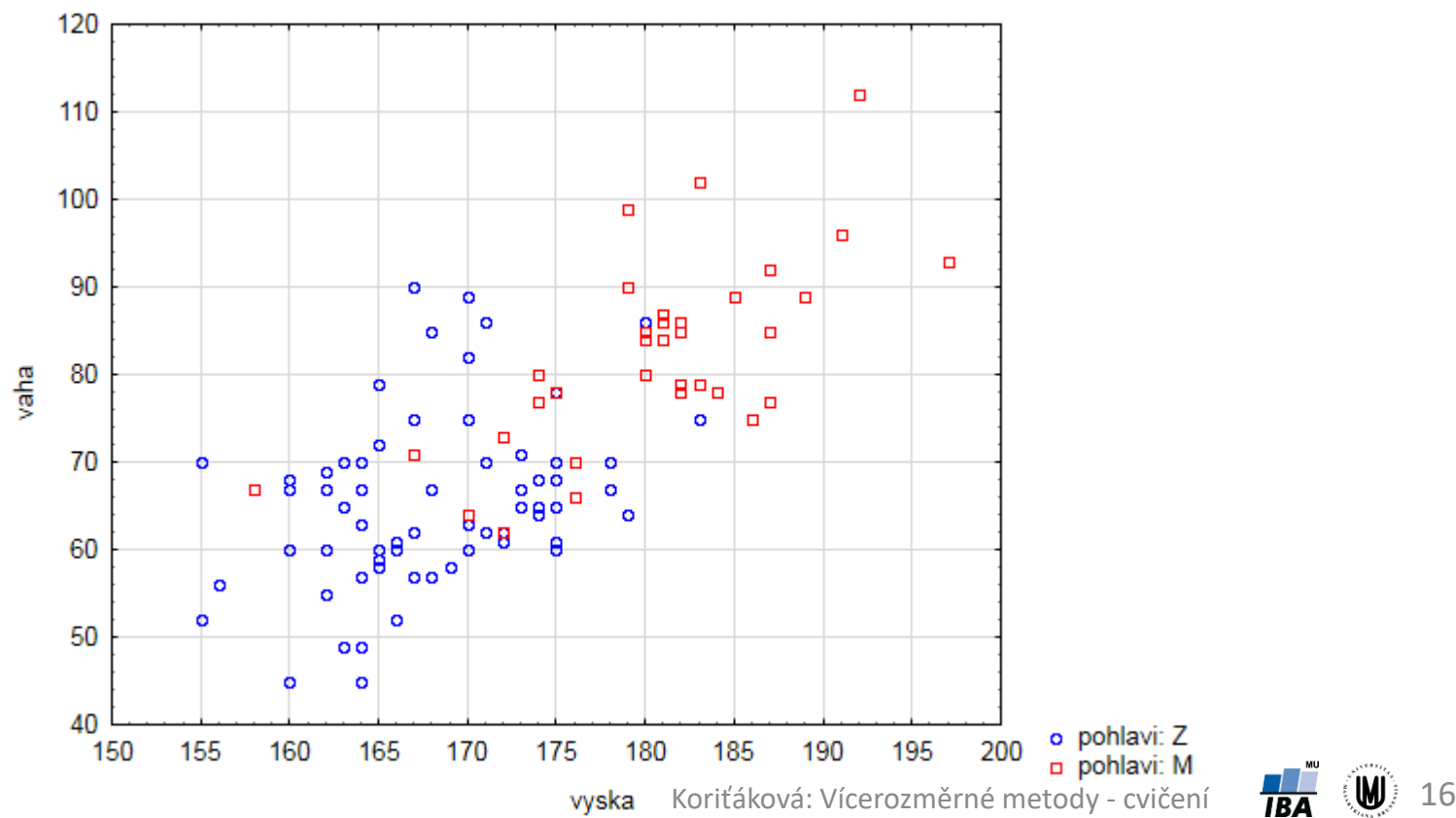

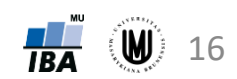

#### Maticový graf

- vykreslení vztahu více spojitých proměnných
- v softwaru Statistica: Graphs Matrix Plots...
- upozornění: nastavení, jak se vypořádat s chybějícími hodnotami

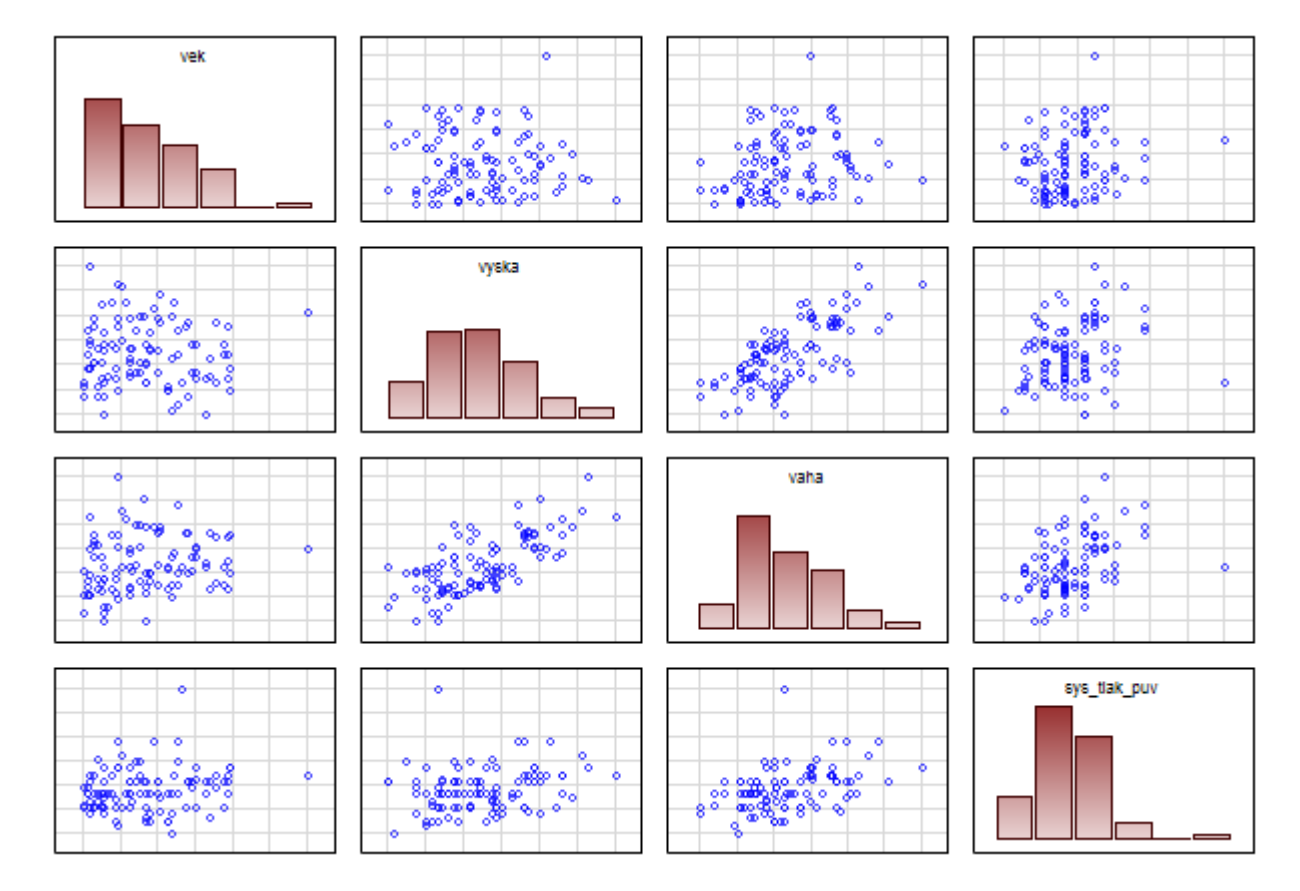

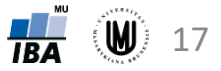

#### Maticový graf – na diagonále krabicové grafy

• v softwaru Statistica: Graphs – Matrix Plots...; na záložce Advanced zatrhnout Display: Box plot

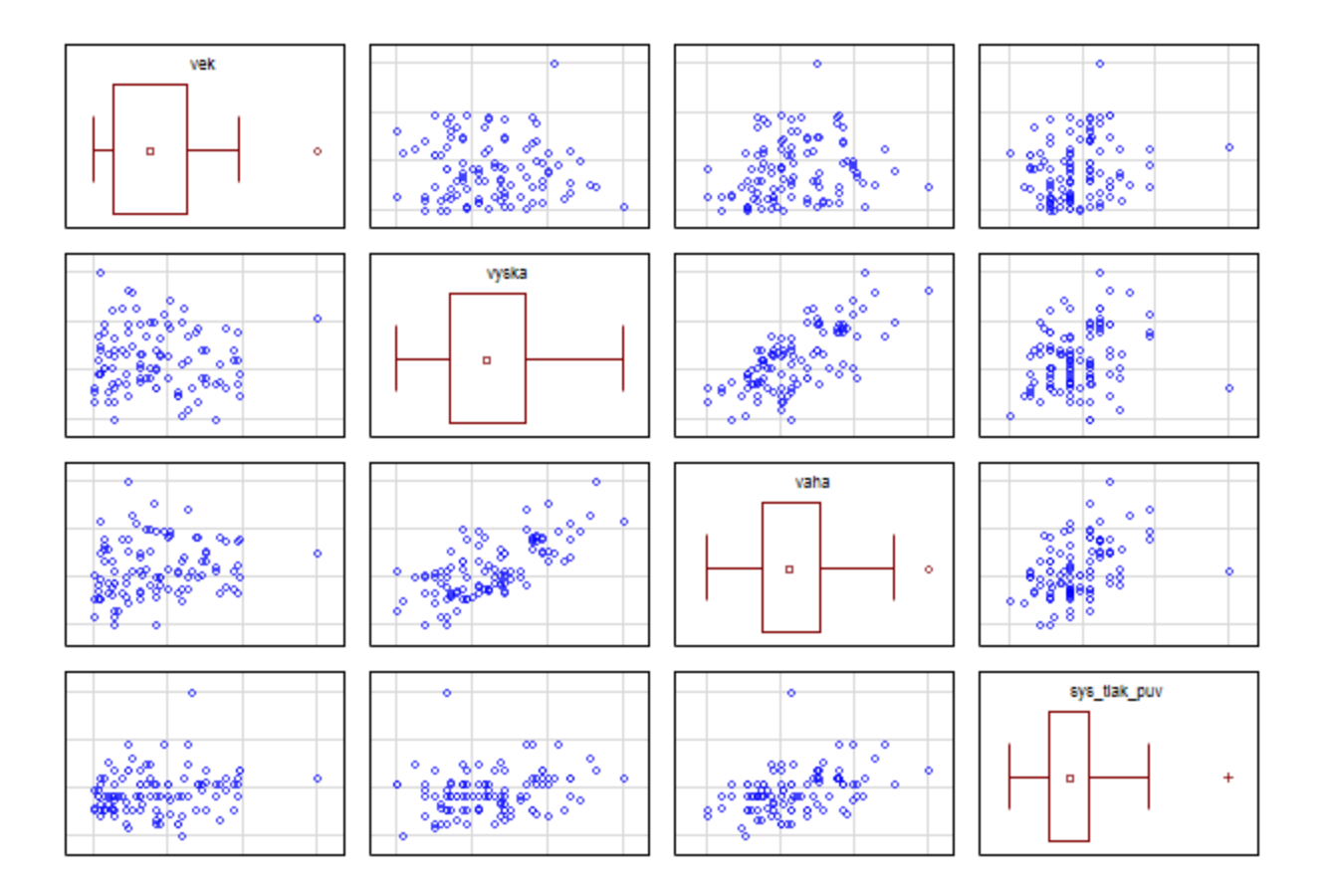

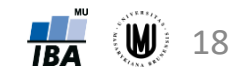

## Úkol 2

- vykreslete maticový graf pro proměnné: věk, LDL, HDL i celkový cholesterol, systolický a diastolický tlak, přičemž na diagonále budou krabicové grafy
- změňte barvu krabicového grafu na černou (můžete nastavit i výplň)
- změňte barvu tečkových grafů
- zrušte čáry mřížky u tečkových grafů (gridlines)

#### Krabicové grafy pro více proměnných

- ukáží nám, zda mají proměnné podobný rozsah hodnot
- v softwaru Statistica: označit příslušné sloupečky v datech Graphs –Block Data Graphs – Box Plot: Block Columns

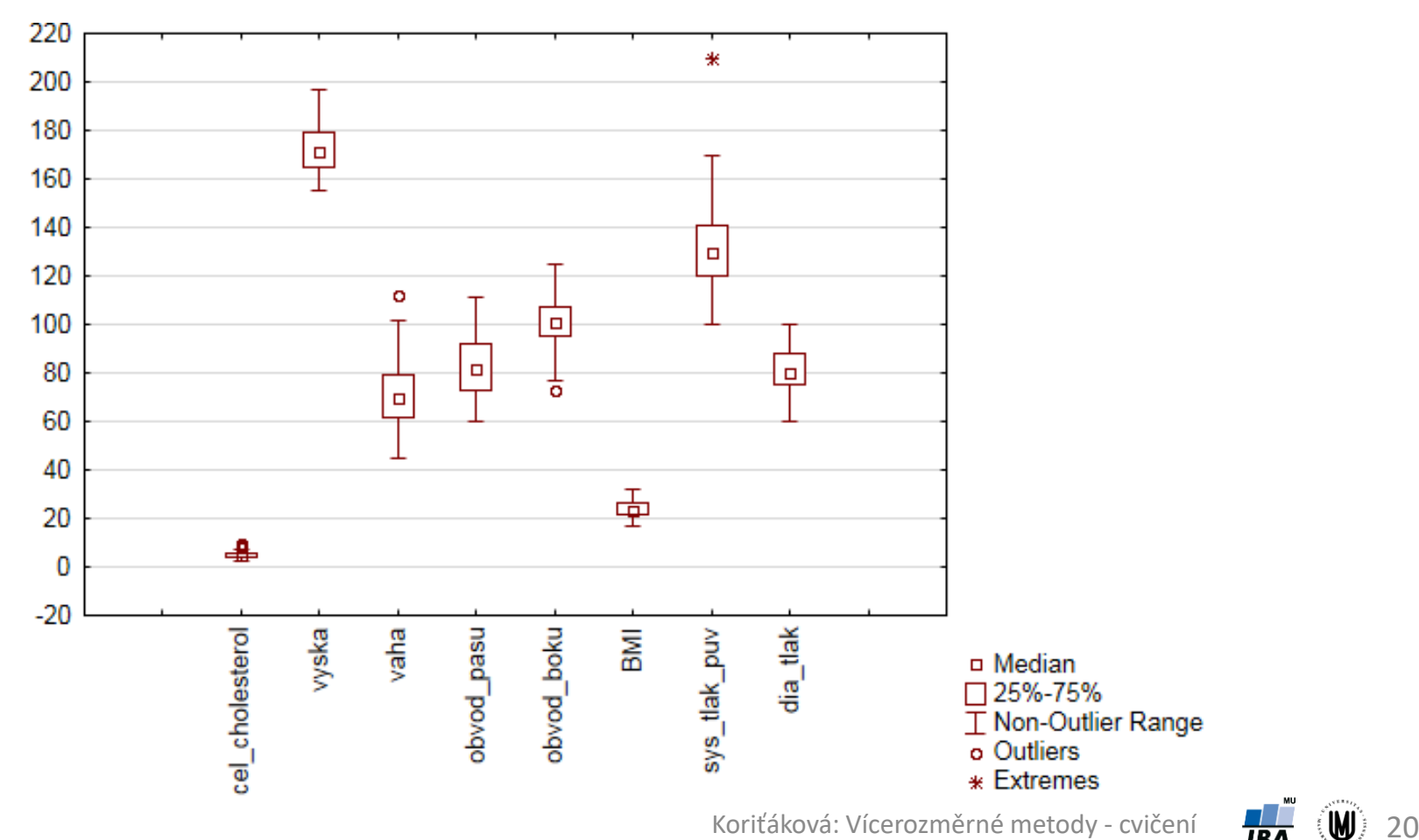

#### Vícenásobné krabicové grafy

• umožňují znázornění vztahu několika kvalitativních proměnných a jedné kvantitativní proměnné

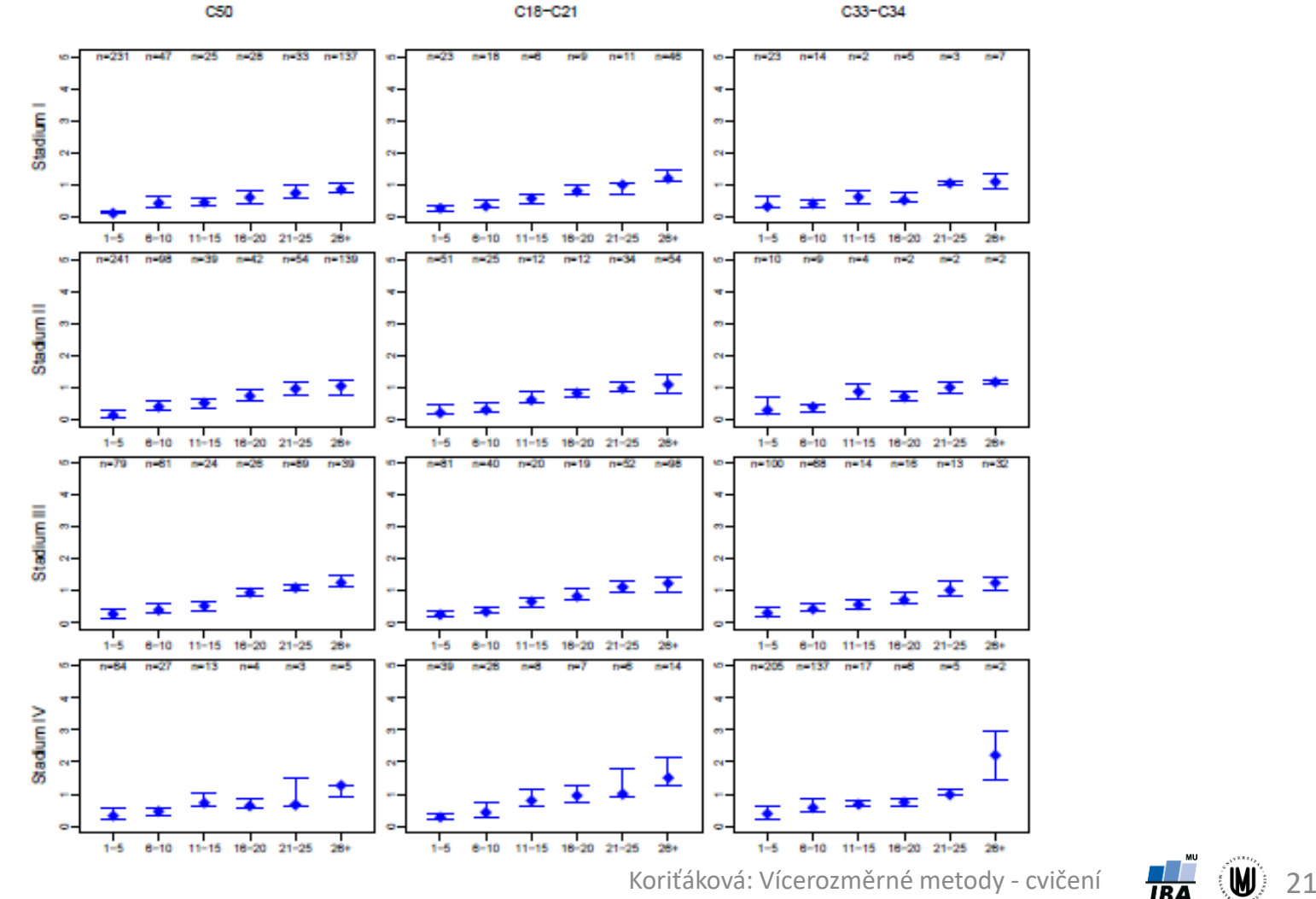

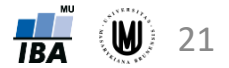

#### Ikonové (symbolové) grafy

- hodnoty znaků znázorněny jako geometrické útvary či symboly
- každému objektu (subjektu) odpovídá jeden obrazec složený z těchto geometrických útvarů či symbolů
- umožní vizuálně porovnat, které objekty (subjekty) jsou si podobné
- mnoho druhů, v softwaru Statistica např.:
	- 1. Profilové sloupce
	- 2. Profily
	- 3. Paprskové (hvězdicové) grafy
	- 4. Polygony
	- 5. Pavučinové grafy
	- 6. Chernoffovy tváře

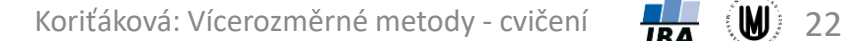

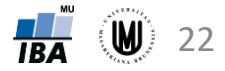

#### Ikonové grafy – profilové sloupce

- výšky sloupců odpovídají relativním hodnotám proměnných (relativní hodnota je podíl původní hodnoty a maxima z absolutních hodnot dané proměnné)
- v softwaru Statistica: Graphs Icon Plots... Graph type: **Columns** – zvolit proměnné – na záložce Options 1 zatrhnout "Display case labels"

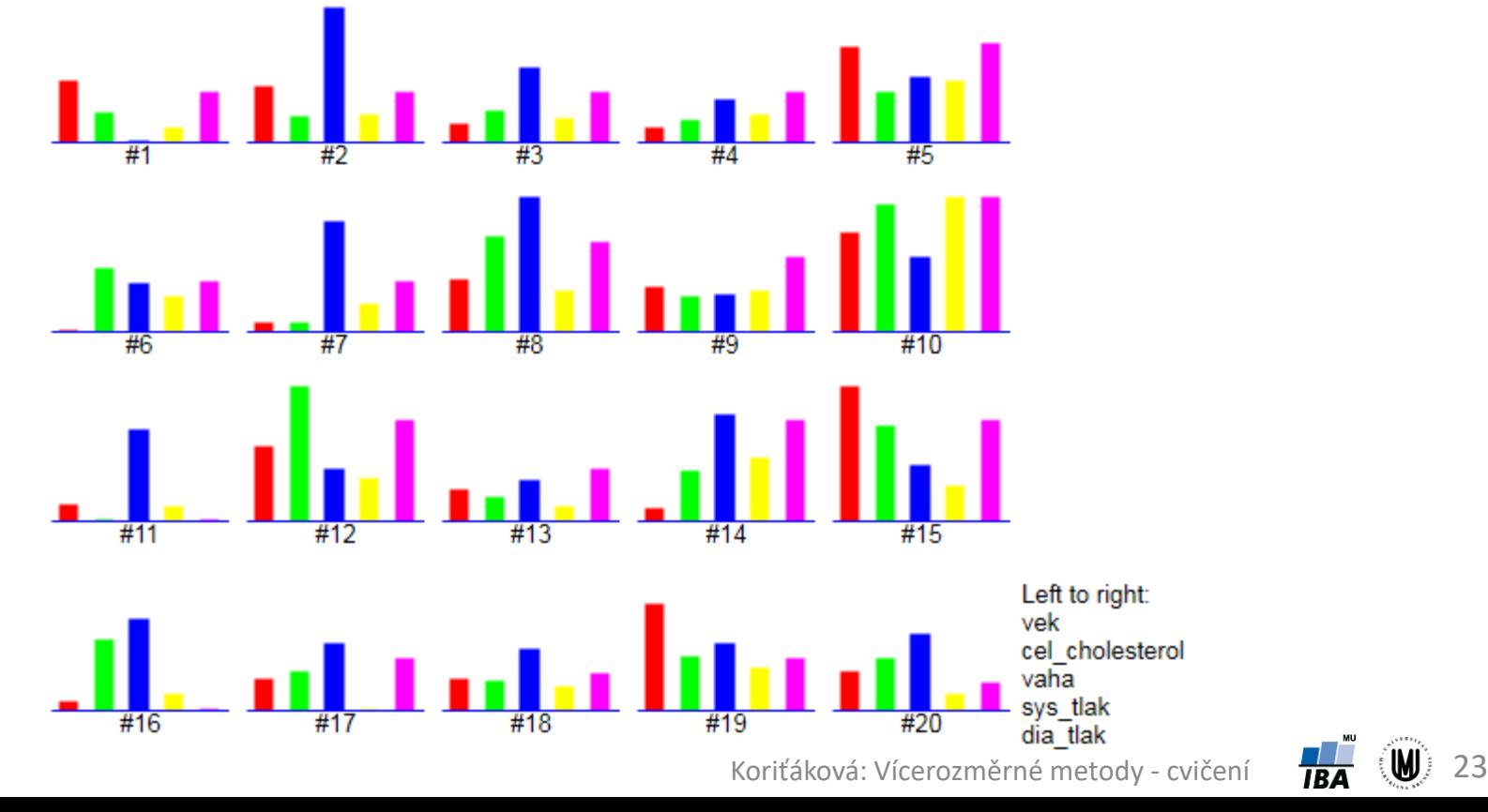

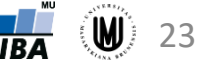

#### Ikonové grafy – profily

- obdoba profilových sloupců, jen se středy horních hran profilových sloupců spojí úsečkami
- v softwaru Statistica: Graphs Icon Plots... Graph type: **Profiles** – zvolit proměnné – na záložce Options 1 zatrhnout "Display case labels"

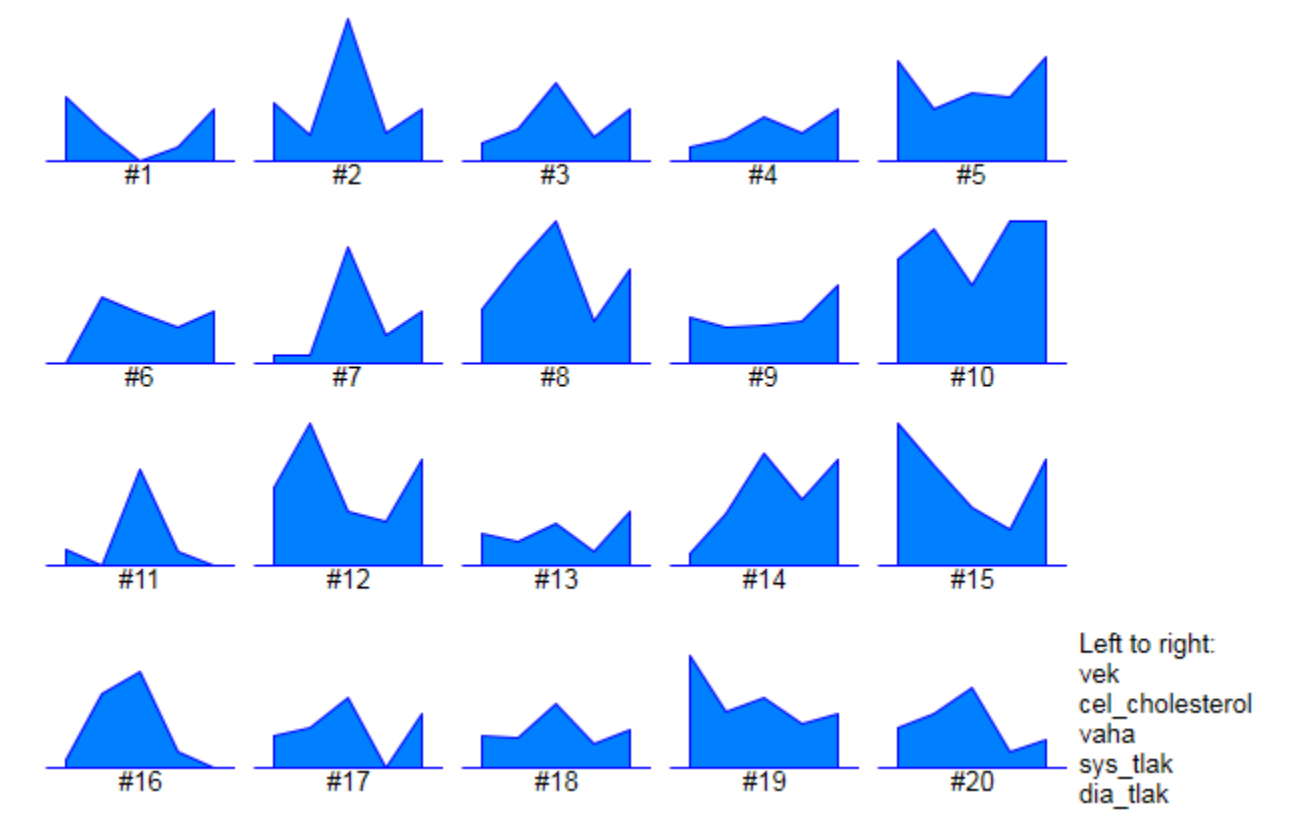

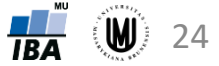

#### Ikonové grafy – paprskové (hvězdicové) grafy

- vzdálenosti od středu odpovídají relativním hodnotám proměnných
- v softwaru Statistica: Graphs Icon Plots... Graph type: **Stars** – zvolit proměnné – na záložce Options 1 zatrhnout "Display case labels"

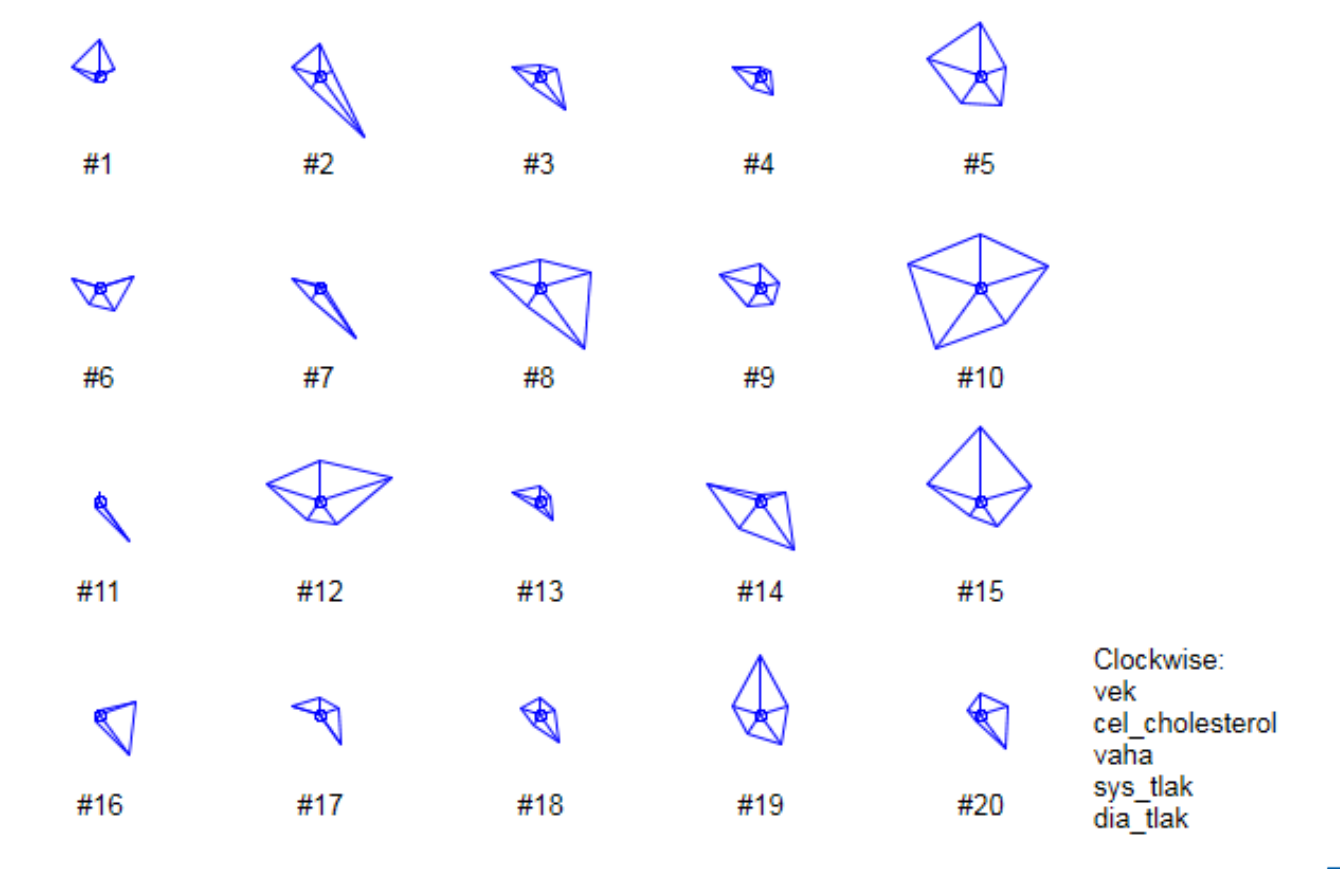

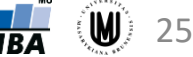

#### Ikonové grafy – polygony

- obdoba paprskových grafů, jen jsou vyplněné
- v softwaru Statistica: Graphs Icon Plots... Graph type: **Polygons** – zvolit proměnné – na záložce Options 1 zatrhnout "Display case labels"

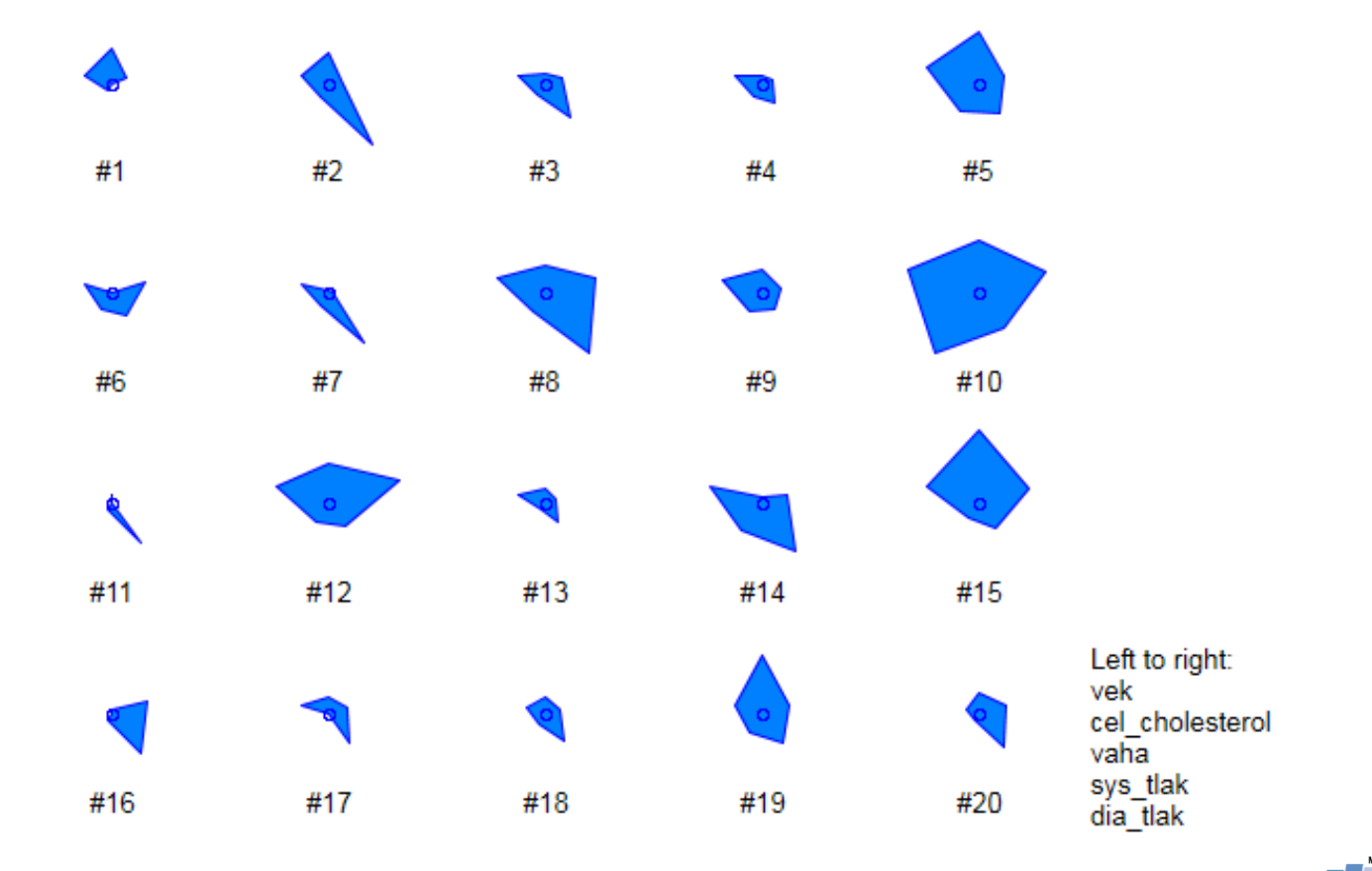

Koriťáková: Vícerozměrné metody - cvičení **184** (**W**) 26

#### Ikonové grafy – pavučinové grafy

- obdoba paprskových grafů, přidáno znázornění maxima absolutních hodnot
- v softwaru Statistica: Graphs Icon Plots... Graph type: **Sun Rays** – zvolit proměnné – na záložce Options 1 zatrhnout "Display case labels"

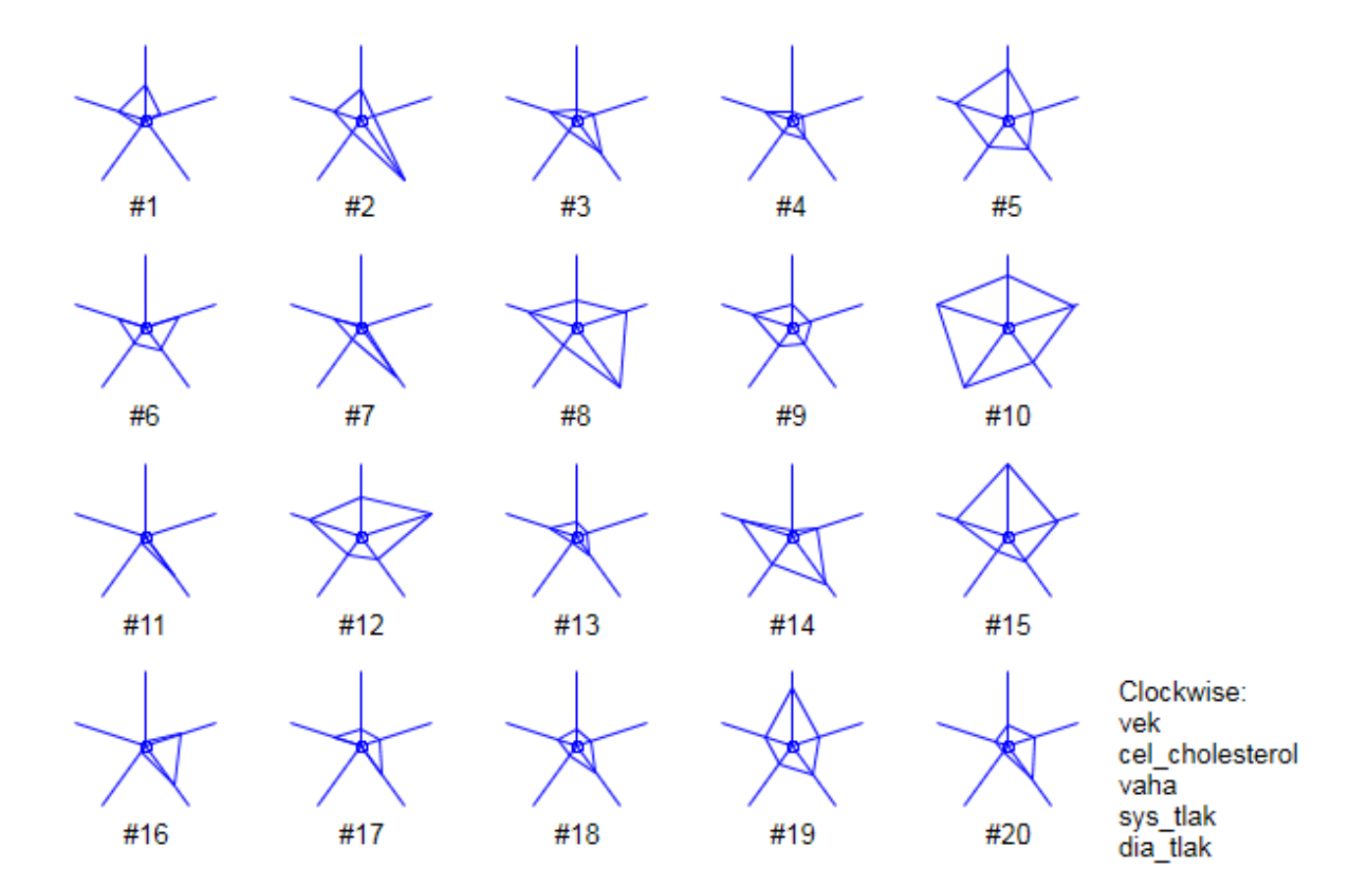

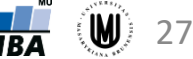

#### Ikonové grafy – Chernoffovy tváře

- proměnné znázorněny jako části obličeje
- v softwaru Statistica: Graphs Icon Plots... Graph type: **Chernoff Faces** – zvolit proměnné – na záložce Options 1 zatrhnout "Display case labels"

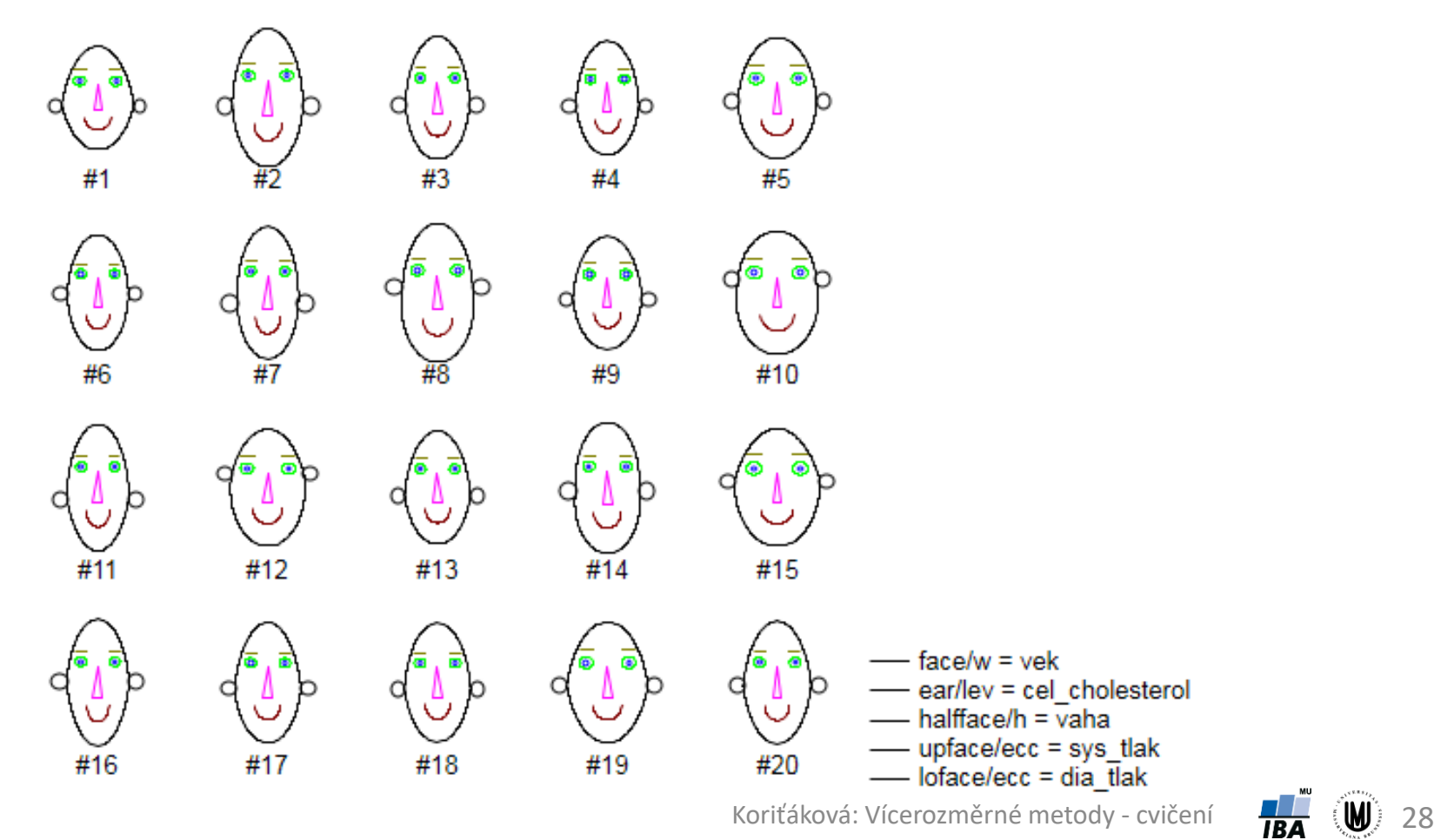

### Úkol 3

• zvolte si typ ikonových grafů, které se Vám zdají nejpřehlednější, a vykreslete graf pro subjekty 80 až 100 s využitím proměnných věk, výška, váha, obvod pasu a boků a BMI

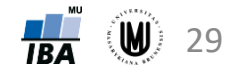

#### Vizualizace vícerozměrných dat - shrnutí

- 3D sloupkové grafy
- dvourozměrný histogram
- maticové grafy
- krabicové grafy pro více proměnných
- ikonové (symbolové) grafy:
	- profilové sloupce
	- profily
	- paprskové (hvězdicové) grafy

200 180

貞

- polygony
- pavučinové grafy
- Chernoffovy tváře

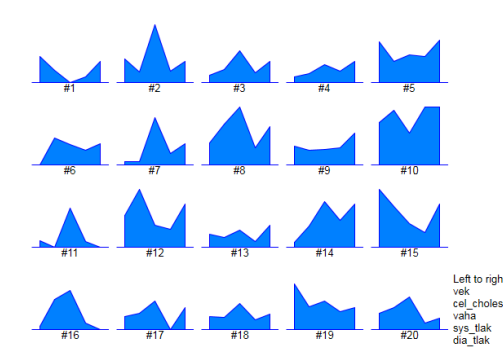

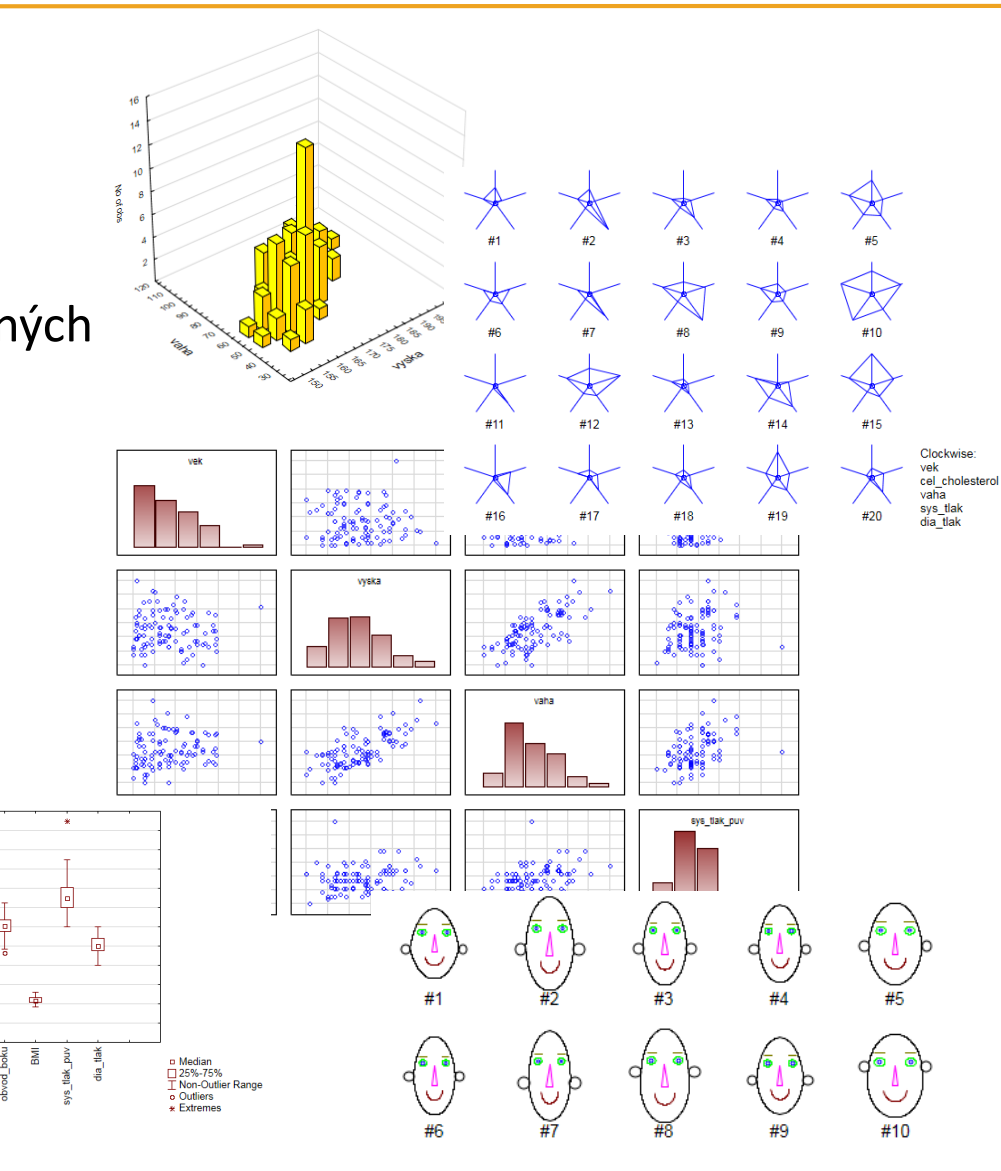